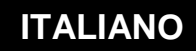

**MANUALE DI UTILIZZO**

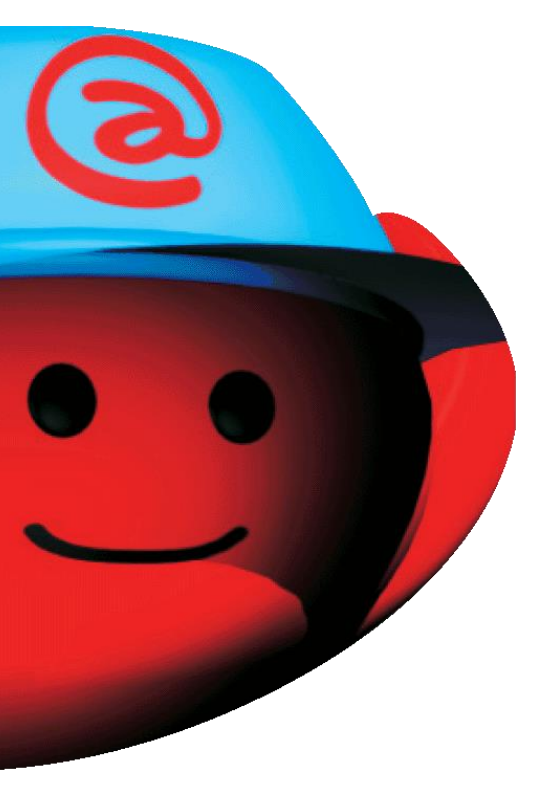

# **Risorsa BILANCIO**

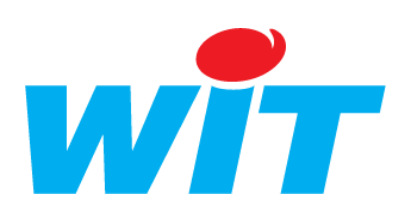

WIT Italia - via Ferrero 10 – 10098 Cascine Vica Rivoli (To) Tel: 011 95 90 256 - Fax: 011 95 90 115 - Hot-line: 011 95 90 117 Sito Internet: [www.wit-italia.com](http://www.wit-italia.com/)

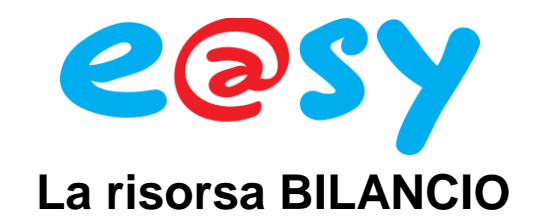

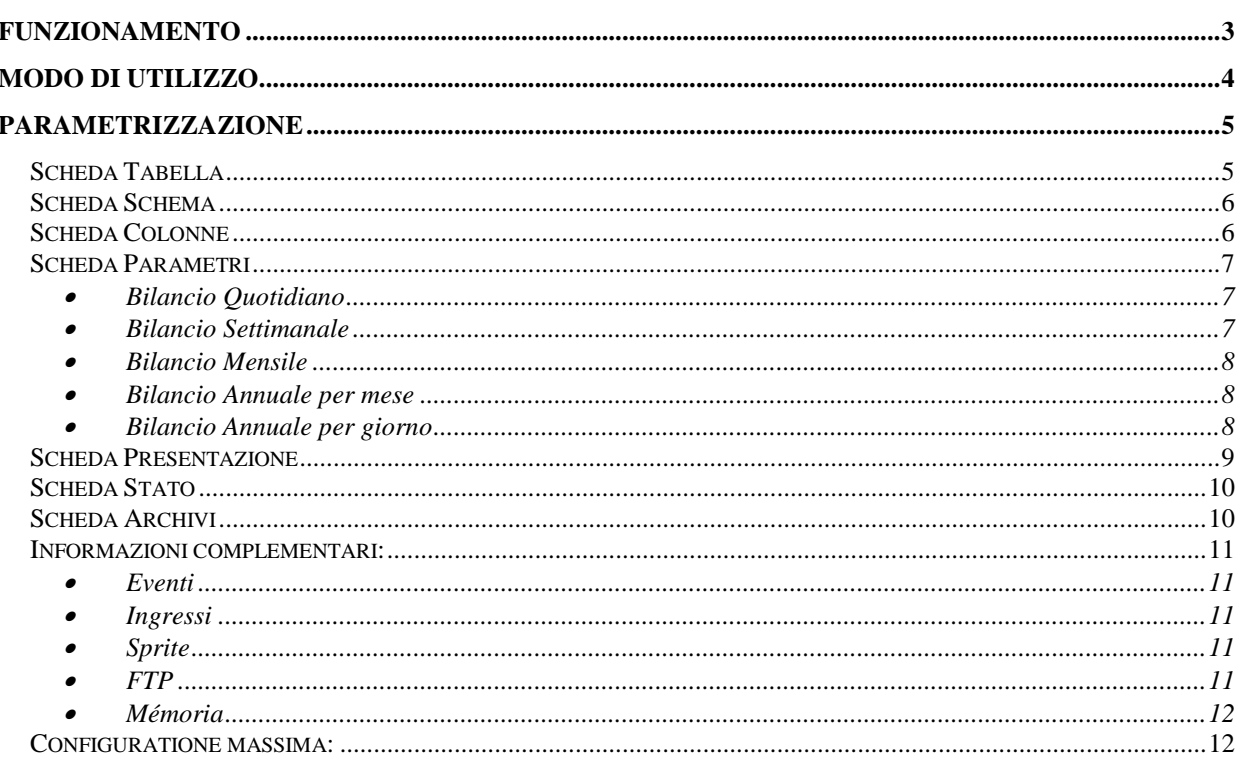

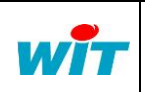

Tel

Fax

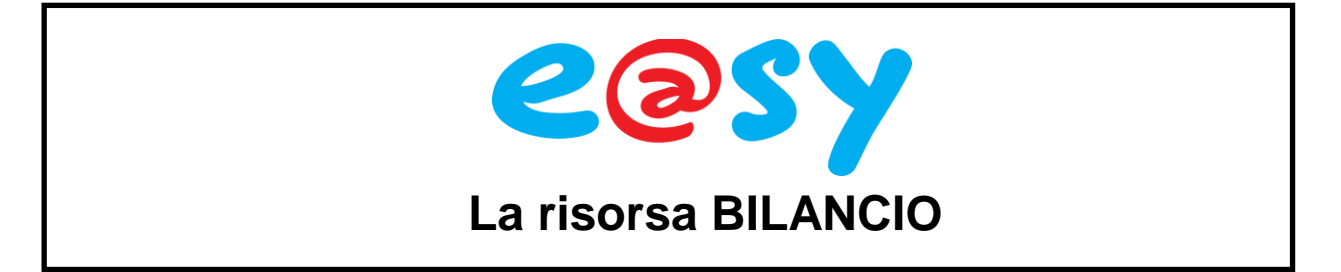

# <span id="page-2-0"></span>**Funzionamento**

La risorsa permette di registrare, a date regolari (ora, giorno, mese), dei valori all'interno di una tabella che puo essere un bilancio quotidiano, settimanale e/o annuale.

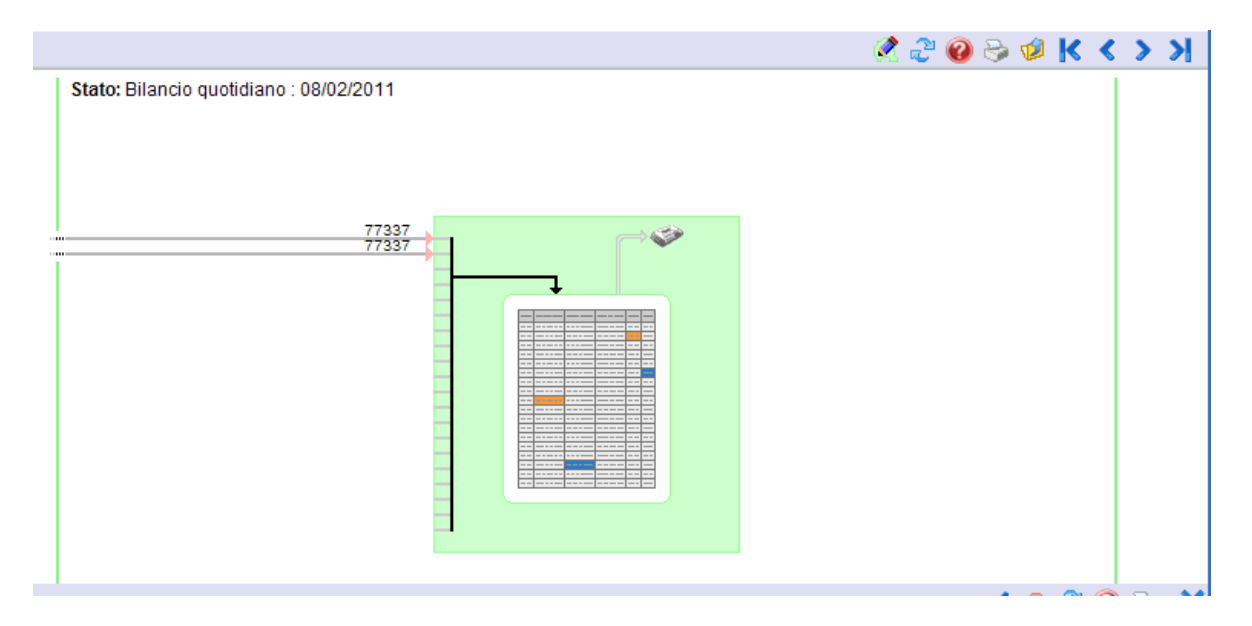

Un bilancio é una tabella: le colonne sono gli ingressi delle risorse e ogni riga contiene il valore registrato nel periodo (ora, giorno, mese).

I valori registrati dipendono dalla tipologia scelta:

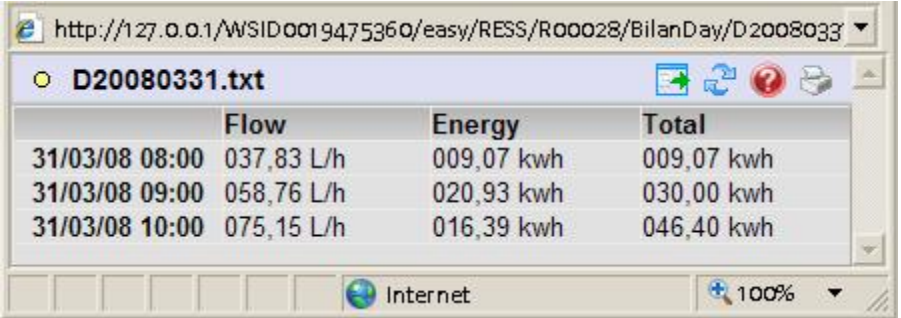

Il **bilancio** crea un evento e può diventare un allegato di un'email.

**Nota** 1: I bilanci sono registrati nella RAM dell'e@sy. E' necessario eseguire un salvataggio della parametrizzazione per poterli avere disponibili a seguito di un riavvio dell'e@sy. I bilanci fanno parte dei parametraggi dell'e@sy, sono quindi contenuti nel file di export dei parametraggi (.WK2).

**Nota** 2: La **risorsa BILANCIO** é disponibile a partire dalla versione **3.5.0** dell'**e@sy**.

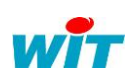

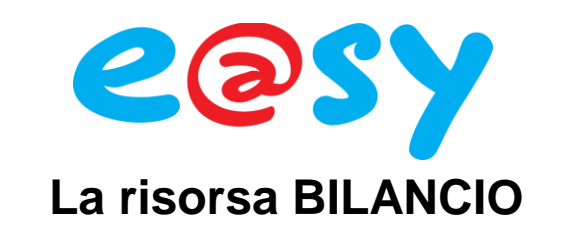

# <span id="page-3-0"></span>**Modo di utilizzo**

Per creare uno o più bilanci, é consigliato seguire questo ordine:

- Configurare la tabella (scheda Tabella)
- Legare gli ingressi della risorsa (scheda Schema)
- Configurare le colonne (scheda Colonne)
- Configurare i bilanci (scheda Parametri)
- Configurare la rappresentazione della tabella dei bilanci (scheda Presentazione)

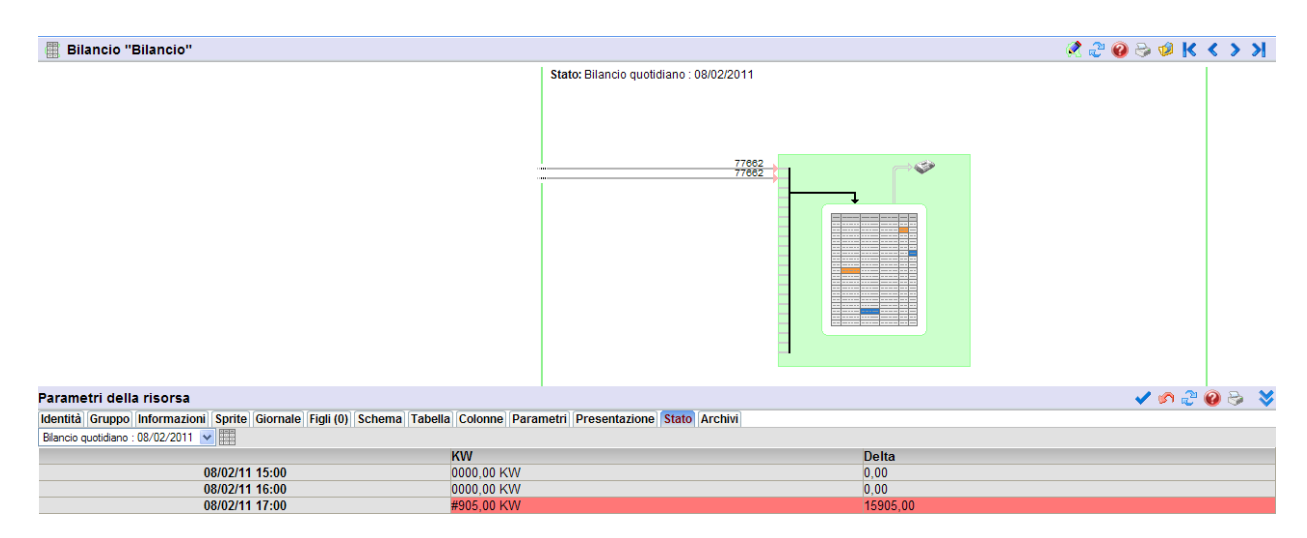

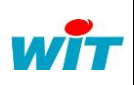

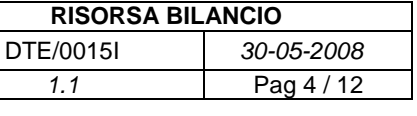

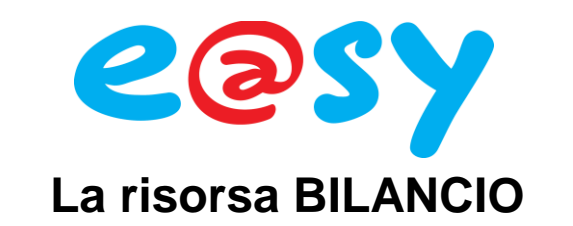

# <span id="page-4-0"></span>**Parametrizzazione**

## <span id="page-4-1"></span>**Scheda Tabella**

#### Parametri della risorsa

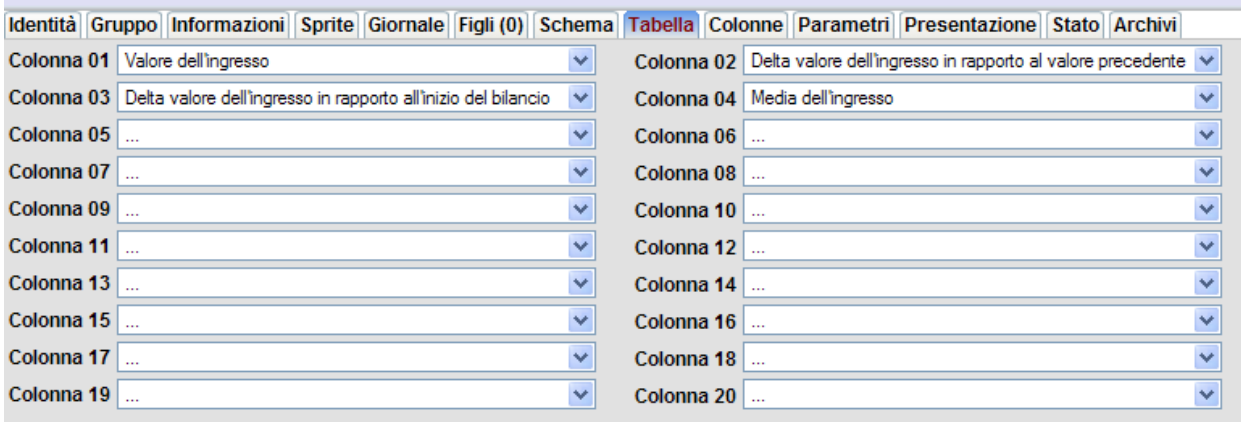

In questa scheda é possibile scegliere quanti ingressi si utilizzano e in quale ordine. Si configurano le colonne (massimo 20) della tabella dei bilanci. Per ogni colonna si può rappresentare:

**Valore dell'ingresso**: Il valore in ingresso.

**Delta valore dell'ingresso in rapporto al valore precedente:** La differenza tra il valore di ingresso e il valore di ingresso del rilevamento precedente (Esempio : alle ore 10 il valore registrato in ingresso è stato 58, alle 11 è passato a 64: il valore registrato alla riga ore 11 è dato da 64 – 58 cioè 6).

**Delta valore dell'ingresso in rapporto all'inizio del bilancio**: La differenza tra valore in ingresso e il valore in ingresso dell'inizio del bilancio (Esempio: il nuovo bilancio giornaliero, che inizia alle ore 8, ha come valore di ingresso 210 e alle ore 13 il valore in ingresso è 56: il valore registrato alla riga ore 13 sarà dato da 56-210 cioè -154).

**Media dell'ingresso**: Media calcolata tra due periodi (rilevazione al minuto).

Tel Fax

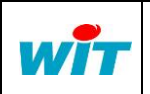

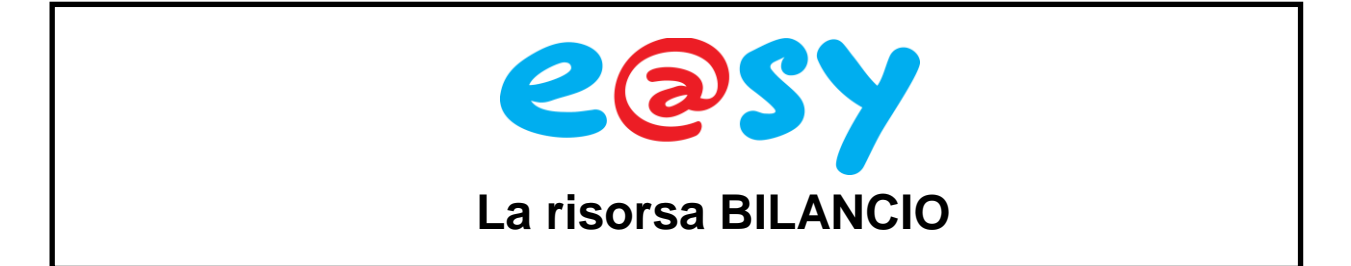

## <span id="page-5-0"></span>**Scheda Schema**

Nel caso in cui la scheda Schema sia troppo piccola per visualizzare tutti gli ingressi della risorsa è possibile, attraverso il bottone Schema nel menu, aprire una finestra di dimensioni maggiori:

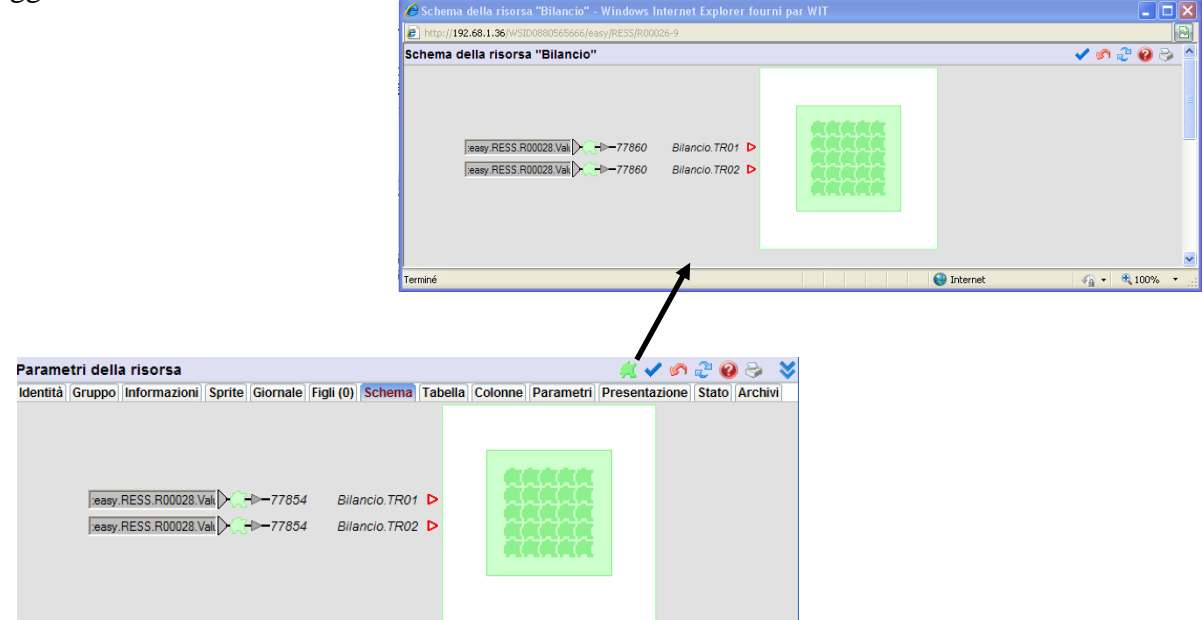

## <span id="page-5-1"></span>**Scheda Colonne**

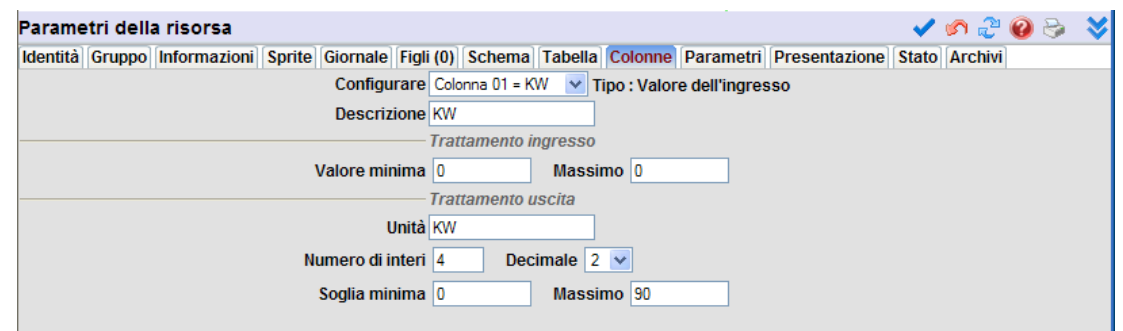

Dal menu a tendina '**Configurare**' si sceglie quale colonna si vuole parametrizzare:

**Descrizione**: il nome della colonna nella tabella (Colonna + numero per default).

**Valore Minimo e Massimo:** prima di ogni calcolo é possibile troncare il valore di ingresso fornendo dei valori limite. Se Minimo = Maximo = 0, allora non ci sono limiti ai valori d'ingresso.

**Unità:** Descrizione dell'unità di misura dell'ingresso.

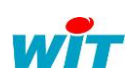

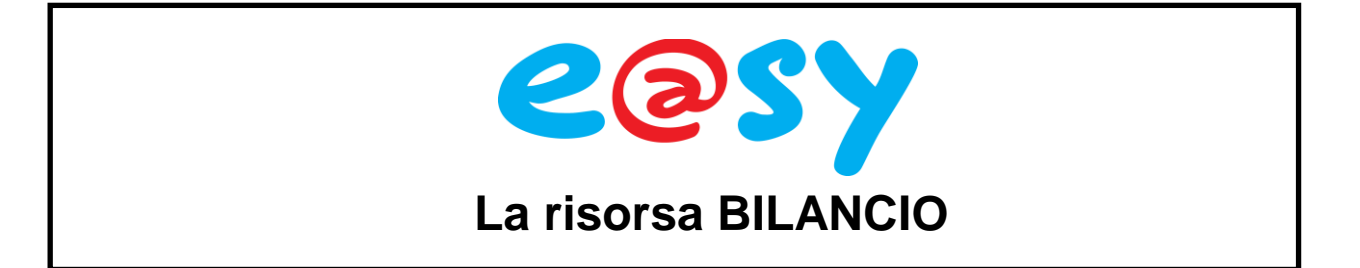

**Numero di interi e Decimali:** Struttura numerica del valore (esempio: per 3 "interi" e 2 "decimali": 254,85)

**Soglia minima/massima:** nel caso di una visualizzazione HTML di una tabella di bilancio dei colori differenti evidenzieranno il superamento delle soglie predefinite.

# <span id="page-6-0"></span>**Scheda Parametri**

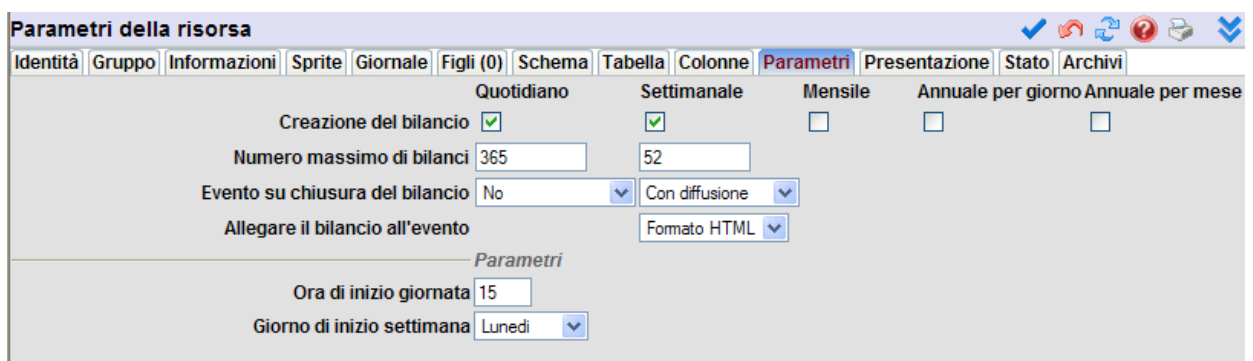

Si definiscono i seguenti parametri:

- I tipi di bilancio che si vogliono creare (Quotidiano, Settimanale, …).
- Il numero massimo di bilanci memorizzati nell'e@sy.
- Se si genera un evento alla chiusura di un bilancio.
- Se il bilancio viene allegato all'evento (formato Txt, CSV o HTML).

I parametri comuni sono:

#### **Bilancio Quotidiano**

<span id="page-6-1"></span>Un bilancio Quotidiano é la registrazione di un valore ogni ora, dall'avvio del bilancio e per 24 ore.

- Parametri utilizzati:

**Ora di inizio giornata**: ora di inizio del bilancio quotidiano.

#### **• Bilancio Settimanale**

<span id="page-6-2"></span>Un bilancio settimanale é la registrazione di un valore tutti i giorni alla stessa ora, dall'inizio del bilancio per 7 giorni. Rappresenta quindi una settimana dettagliata in 7 giorni.

- Parametri utilizzati:

**Ora di inizio giornata**: Definisce a quale ora della giornata viene registrato il valore. **Giorno di inizio settimana**: giorno di inizio del bilancio settimanale.

> Tel Fax Hot-line

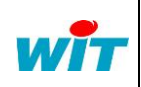

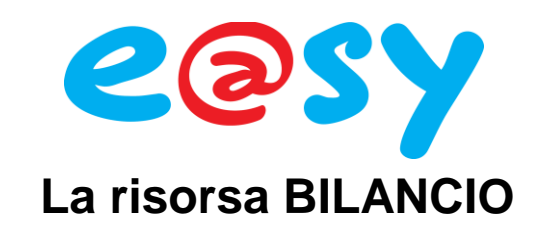

#### **Bilancio Mensile**

<span id="page-7-0"></span>Un bilancio mensile é la registrazione di un valore, tutti i giorni alla stessa ora, dall'inizio del bilancio per 1 mese. Rappresenta quindi un mese dettagliato tra 28 e 31 giorni.

- Parametri utilizzati:

**Ora di inizio giornata**: Definisce a quale ora della giornata viene registrato il valore. **Giorno di inizio mese**: il giorno di inizio del bilancio mensile.

#### **Bilancio Annuale per mese**

<span id="page-7-1"></span>Un bilancio annuale per mese é la registrazione di un valore tutti i mesi, lo stesso giorno e la stessa ora, a partire dall'inizio del bilancio per un anno. Rappresenta quindi un anno dettagliato in 12 mesi.

- Parametri utilizzati:

**Ora di inizio giornata**: Definisce a quale ora della giornata viene registrato il valore.

**Giorno di inizio mese**: Definisce a quale giorno del mese viene registrato il valore (Valore  $massimo = 28$ ).

**Mese di inizio dell'anno**: mese di inizio del bilancio annuale per mese.

#### **Bilancio Annuale per giorno**

<span id="page-7-2"></span>Un bilancio annuale per giorno é la registrazione di un valore tutti i giorni alla stessa ora, dall'inizio del bilancio e per un anno. Rappresenta quindi un anno dettagliato in 365 o 366 giorni.

- Parametri utilizzati:

**Ora di inizio giornata**: Definisce a quale ora della giornata viene registrato il valore.

**Giorno di inizio mese**: giorno del mese di inizio del bilancio annuale per giorno (Valore  $massimo = 28$ ).

**Mese di inizio dell'anno**: mese di inizio del bilancio annuale per giorno.

Informazioni relative al cambio dei parametri:

Il cambio di uno dei parametri (Ora di inizio giornata, Giorno di inizio mese, Mese di inizio dell'anno) va a interessare uno o più bilanci. Per questo motivo, si applicano le seguenti regole generali:

1) I bilanci in corso che utilizzano questi parametri sono cancellati (si perdono quindi tutti i valori dei bilanci in corso).

2) Il prossimo bilancio sarà ricreato in base alla nuova data impostata nei parametri (ora, giorno, mese di inizio).

3) Se un altro bilancio utilizza gli stessi parametri, allora questo bilancio viene ricreato quando la data corrente é uguale o superiore alla data di inizio del bilancio.

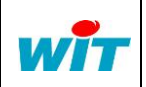

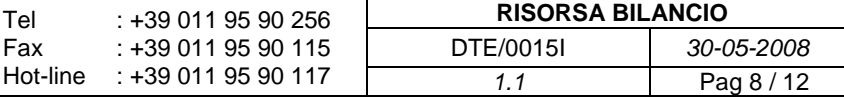

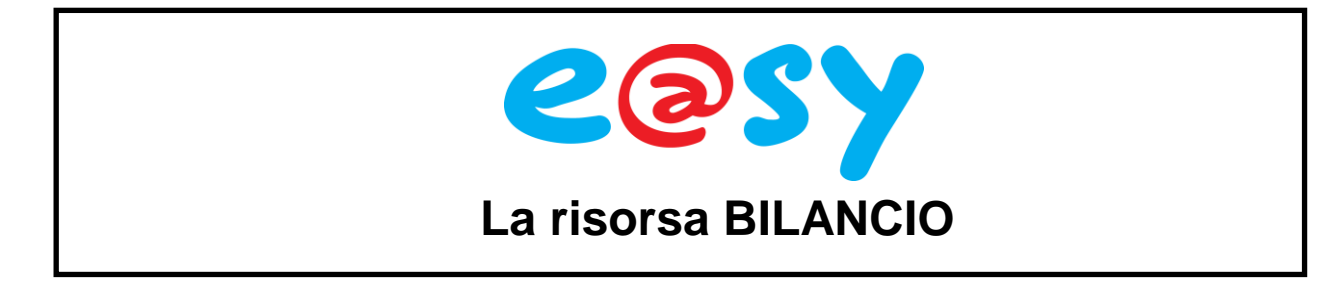

# <span id="page-8-0"></span>**Scheda Presentazione**

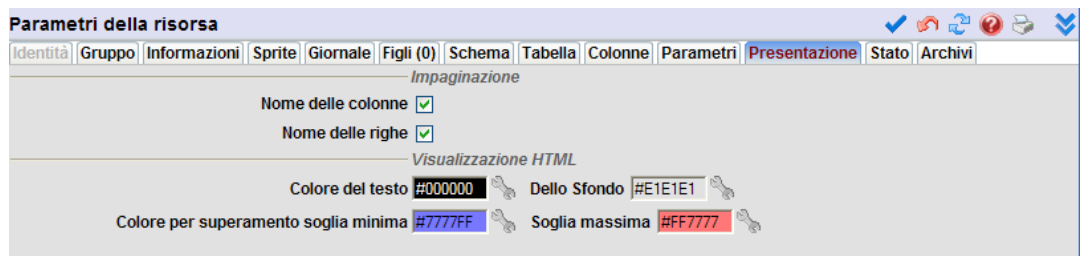

Questi parametri permettono di modificare l'aspetto della tabella del bilancio:

**Nome delle colonne:** se selezionata, visualizza l'intestazione delle colonne della tabella. **Nome delle righe**: se selezionata, visualizza le date di rilevamento dei valori. **Colore del testo**, **dello Sfondo e per superamento soglia minima/massima:** utilizzato unicamente nelle visualizzazioni HTML dei bilanci.

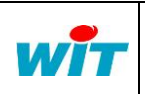

Tel Fax

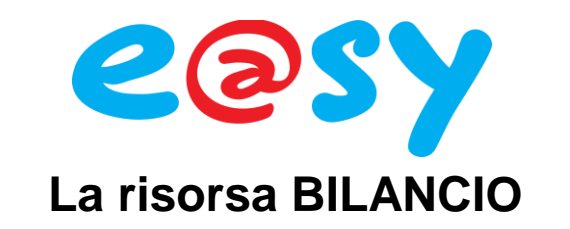

## <span id="page-9-0"></span>**Scheda Stato**

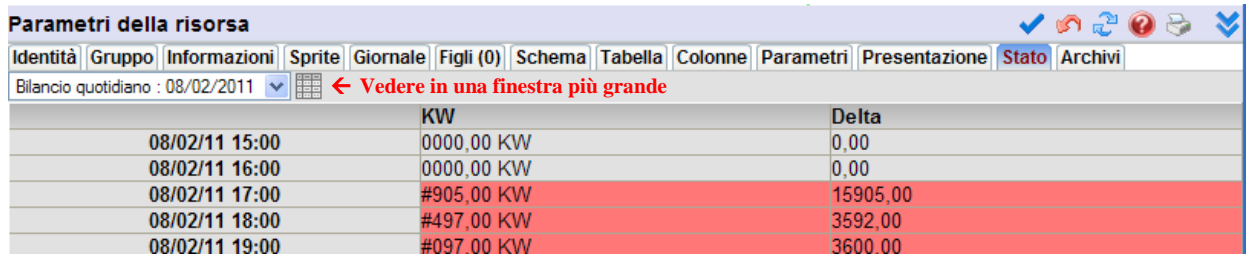

La scheda Stato rappresenta, in HTML, le tabelle degli ultimi bilanci quotidiani/settimanali/mensili/annuali creati.

Il bottone **Vedere in una finestra più grande**, posto accanto al menu a tendina, permette l'apertura del bilancio selezionato all'interno di un'altra finestra che da inoltre la possibilità di esportare il bilancio in formato 'txt' o 'csv':

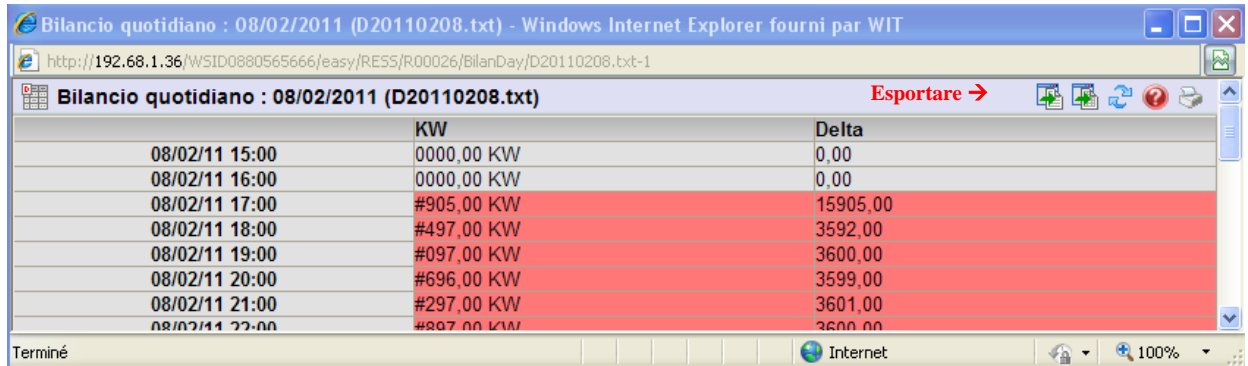

## <span id="page-9-1"></span>**Scheda Archivi**

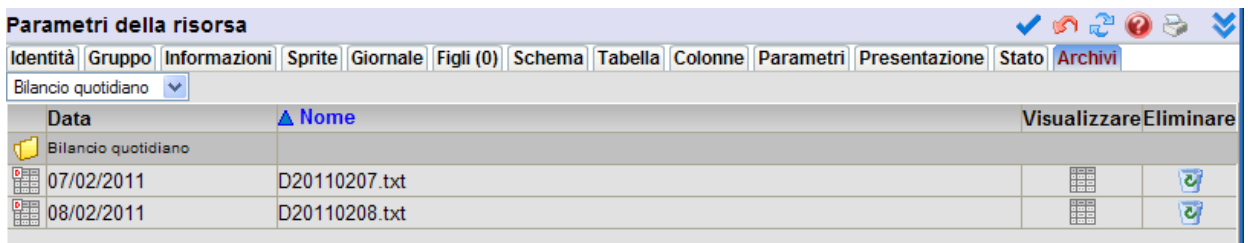

Il menu a tendina permette di scegliere quale bilancio si vuole visualizzare. Ogni opzione visualizza tutti i bilanci dello stesso tipo.

Ogni bilancio può essere visualizzato in HTML, esportato in 'Txt' o 'Csv' e cancellato manualmente.

> Tel Fax

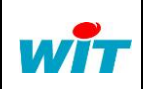

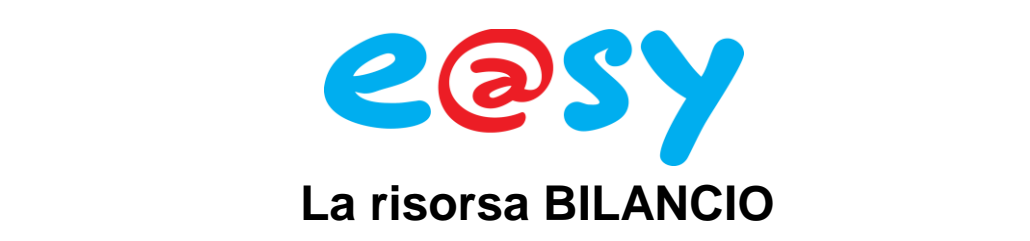

## <span id="page-10-0"></span>**Informazioni complementari:**

#### **Eventi**

<span id="page-10-1"></span>A ogni chiusura di bilancio, per ogni tipo di bilancio, si produce un evento su apparizione con la data di inizio del bilancio chiuso.

#### **Ingressi**

<span id="page-10-2"></span>E' possibile registrare fino a 20 ingressi differenti. Questo darà 20 colonne nella tabella del bilancio. Gli ingressi sono tutti di tipo analogico.

#### **Sprite**

<span id="page-10-3"></span>Lo sprite della risorsa ha la particolarità di avere delle icone cliccabili. Se il livello dell'utilizzatore lo permette, il bilancio selezionato si aprirà in una nuova finestra:

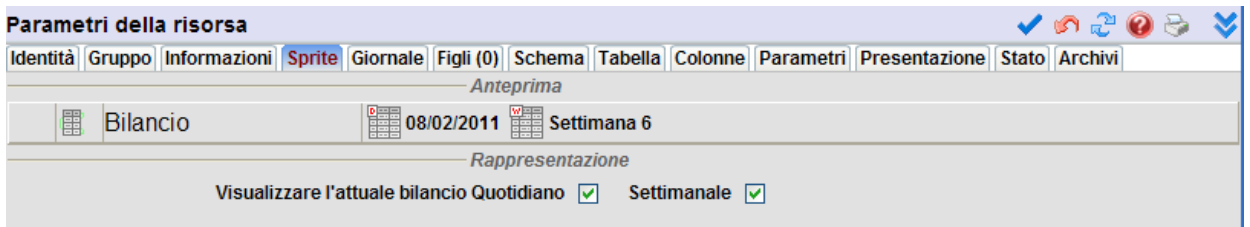

#### **FTP**

<span id="page-10-4"></span>I bilanci sono accessibili anche attraverso l'FTP. Sono registrati nelle cartelle « BilanDay », « BilanWeek », « BilanMonth », « BilanYearD», « BilanYearM » della risorsa bilancio:

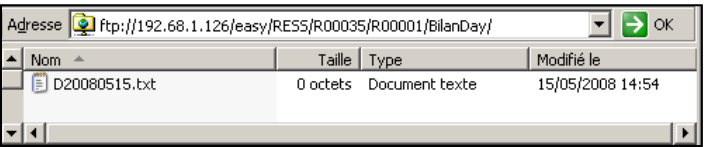

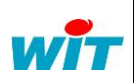

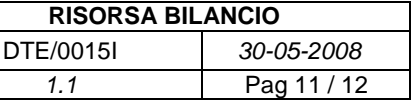

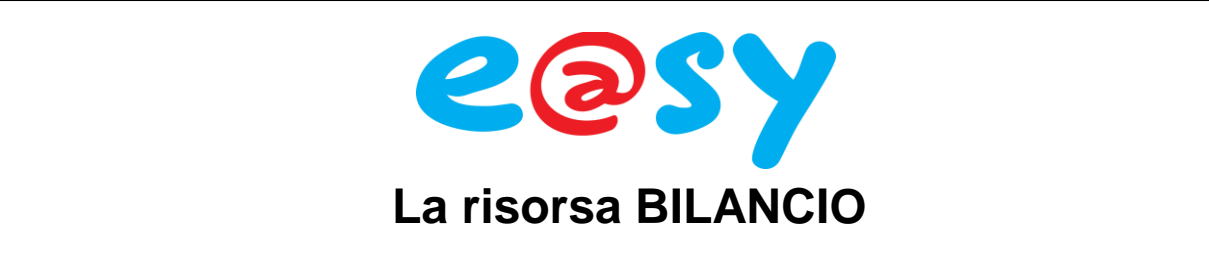

#### **Memoria**

<span id="page-11-0"></span>Una risorsa bilancio occupa una quantità relativamente bassa di memoria. Al massimo della sua configurazione occupa meno di 4MByte. (Funziona in FIFO).

## <span id="page-11-1"></span>**Configurazione massima:**

Colonne: 20 colonne massimo

Bilancio Quotidiano: salvataggio di 800 bilanci al massimo (+ 2 anni):

- 1 Bilancio quotidiano = 3952 byte ( $\approx$  4 kByte)

 $-$  800 bilanci quotidiani = 3161600 byte ( $\approx$  3 MByte)

Bilancio Settimanale: salvataggio di 110 bilanci al massimo (+ 2 anni):

- 1 Bilancio settimanale = 1232 byte ( $\approx$  1,2 kByte)

- 110 bilanci settimanali = 135520 byte ( $\approx$  132,3 kByte)

Bilancio Mensile: salvataggio di 30 bilanci al massimo (+ 2 anni):

- 1 Bilancio mensile = 5072 octets ( $\approx$  4 kByte)

- 30 bilanci mensili = 152160 octets ( $\approx$  148,6 kByte)

Bilancio Annuale per mese: salvataggio di 10 bilanci al massimo:

- 1 Bilancio annuale = 2032 byte ( $\approx$  2 kByte)
- 10 bilanci annuali = 20320 byte ( $\approx$  20 kByte)

Bilancio Annuale per giorno: salvataggio di 10 bilanci al massimo:

- 1 Bilancio annuale = 58672 byte ( $\approx$  57,3 kByte)
- 10 bilanci annuali = 586720 byte ( $\approx$  573 kByte)

800 bilanci quotidiani + 110 bilanci settimanali + 30 bilanci mensili + 10 bilanci annuali per mese + 10 bilanci annuali per giorno  $=$ 

 $3161600 + 135520 + 152160 + 20320 + 586720 = 4056320$  octets ( $\approx$  3,8MByte)

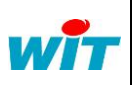

```
RISORSA BILANCIO
DTE/0015I 30-05-2008
  1.1 Pag 12 / 12
```